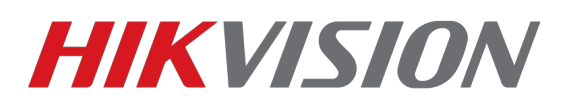

# **Настройка домофонов на прошивках 1.5+ и терминалов DS-K1T50XSF**

В прошивках 1.5.0 было реализовано добавление двух терминалов в домофон, на предыдущих версиях можно было добавить только один. На текущий момент доступна только англоязычная прошивка для терминалов доступа.

#### **Прошивка для терминалов доступа — [скачать](http://ftp.hikvision.ru/15.%20%D0%A1%D0%9A%D0%A3%D0%94/2.%20%D0%A1%D0%9A%D0%A3%D0%94/1.Firmware/4.%20Terminal/DS-K1T501SF/For%201.5.0%20indoor%20station%20BETA/DS-K1T501_EN_GM_V1.1.0_build180730.zip)**

**Прошивка 1.5 для домофона — [скачать](http://ftp.hikvision.ru/15.%20%D0%A1%D0%9A%D0%A3%D0%94/1.%20IP%20%D0%B4%D0%BE%D0%BC%D0%BE%D1%84%D0%BE%D0%BD%D0%BD%D1%8B%D0%B5%20%D1%81%D0%B8%D1%81%D1%82%D0%B5%D0%BC%D1%8B/1.%20%D0%9F%D1%80%D0%BE%D1%88%D0%B8%D0%B2%D0%BA%D0%B8/V1.5.0%20NEW!/Indoor%20Station/)  (После обновления обязательно сделайте полный сброс настроек домофона)**

**Клиент IVMS-4200 версии 2.8.1.4 или более новый - [скачать](https://hikvision.ru/download)**

### **Перед началом переключите язык домофонов и IVMS-4200 на английский.**

#### **1. Начнем с настройки терминала.**

Как и с любым другим устройством Hikvision, потребуется провести активацию устройства и настроить параметры IP. После добавления устройства в IVMS-4200 переходим в раздел **Access Control**

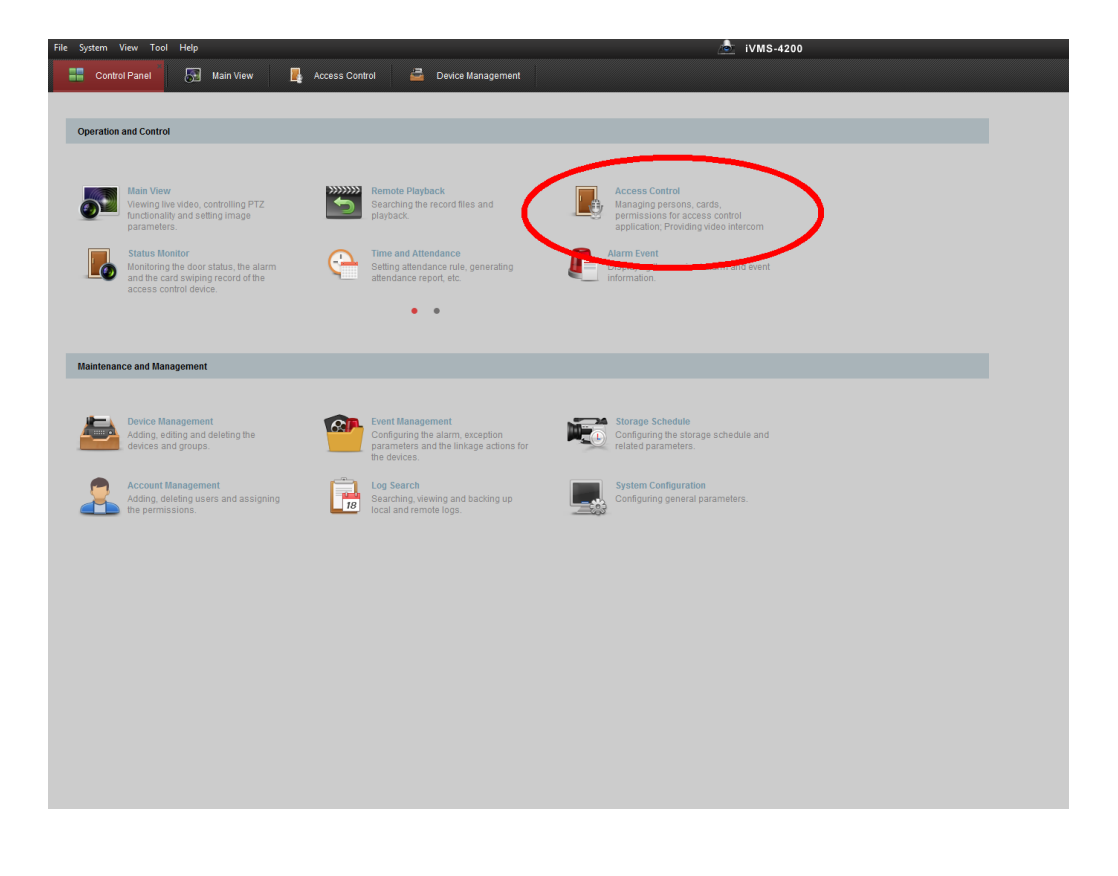

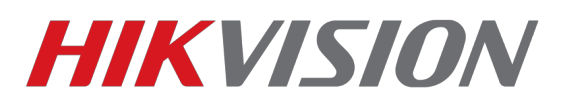

Далее нам нужен раздел Advanced Functions в котором мы включаем параметр который отмечен на скриншоте.

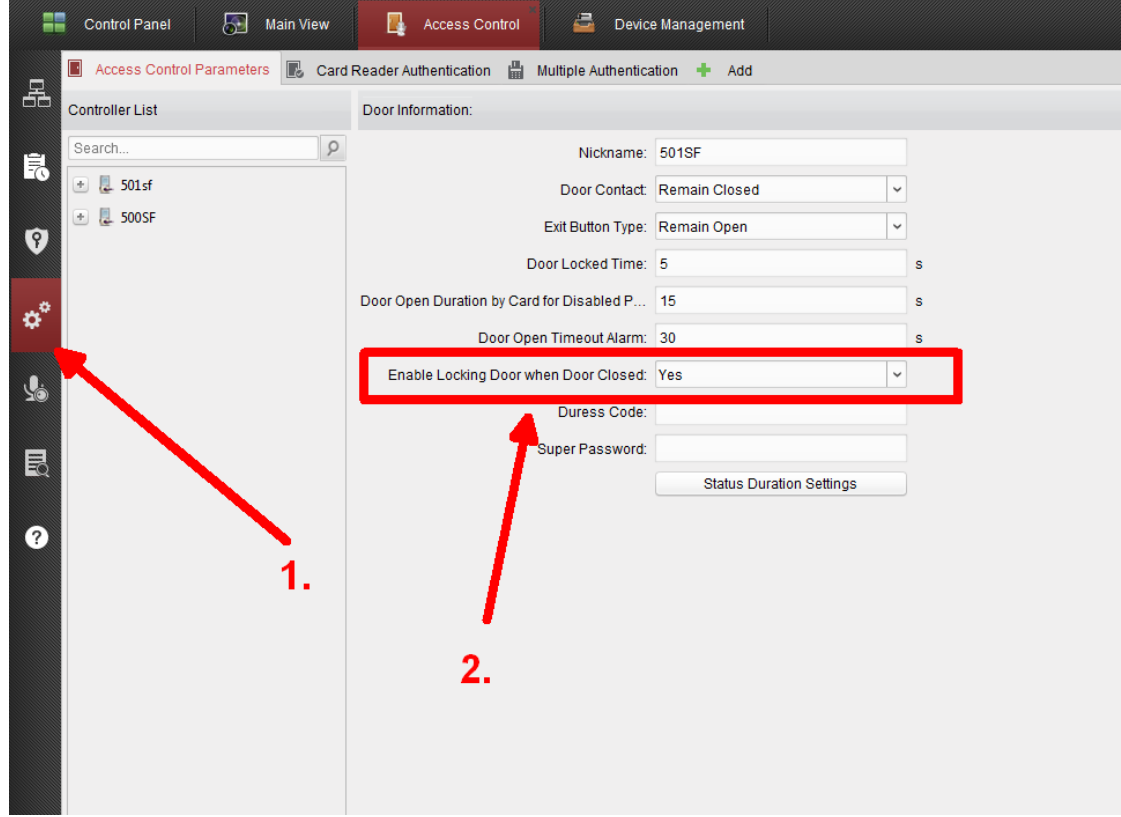

На этом настройка терминала закончена.

## **2. Настройка домофона.**

Идентификатор устройства оставляем по умолчанию.

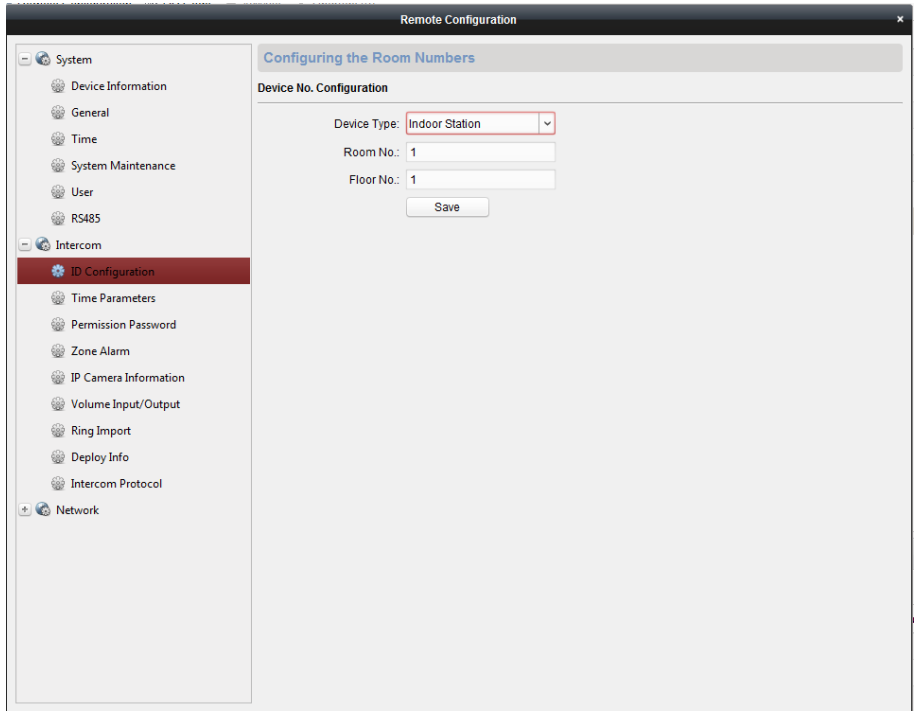

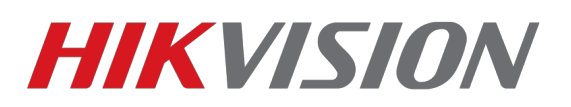

Переходим в подраздел Network – Linked Network Configuration где прописываем IP терминалов. Обязательно указываем тип вызывной панели V.

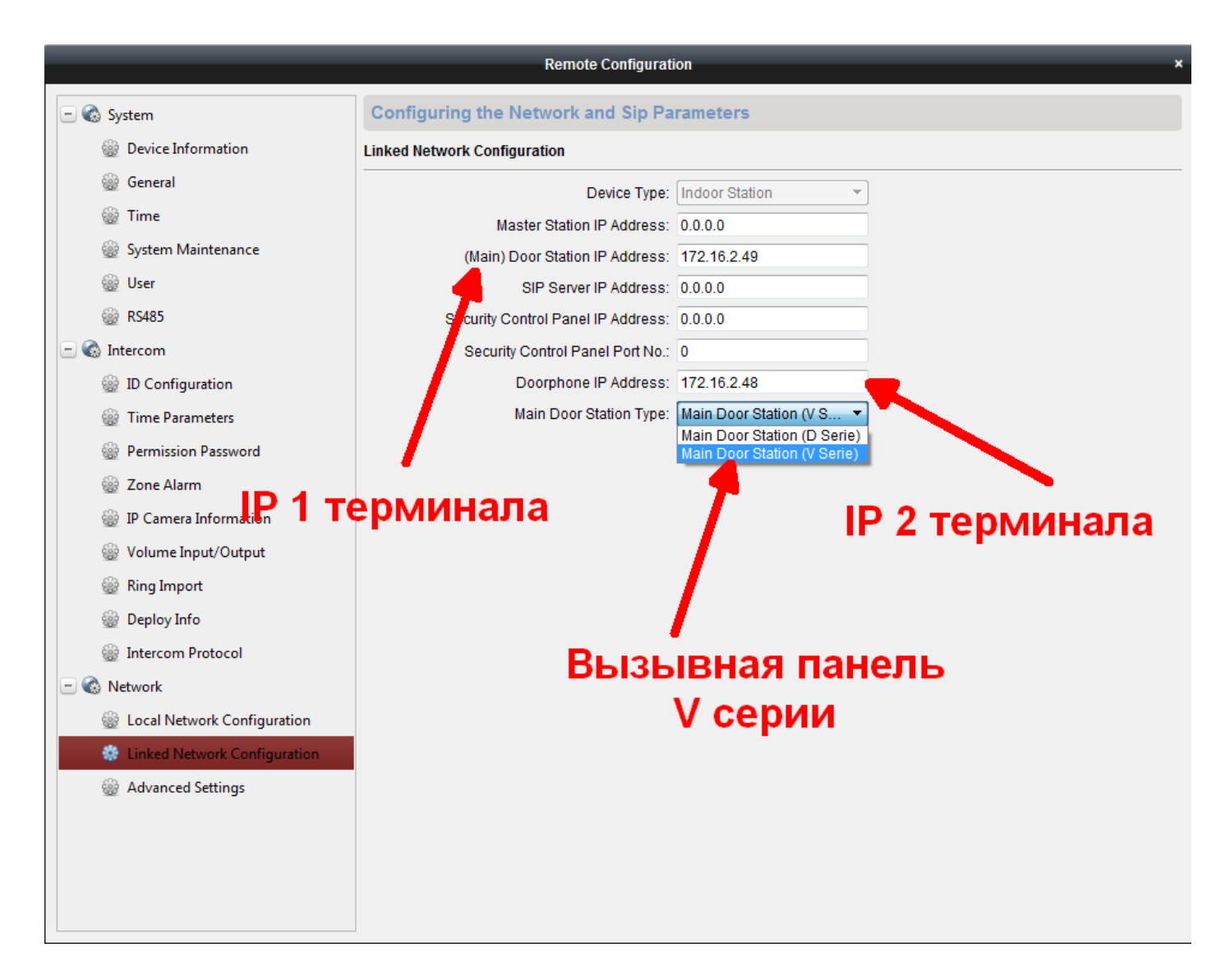

## **На этом настройка завершена. Вы великолепны!**

Для написания данной инструкции использовались:

Домофон DS-KH6310-W firmware 1.5.0 180622

Терминал DS-K1T501SF firmware 1.1.0 180730

Терминал DS-K1T500SF firmware 1.1.0 180730

IVMS-4200 v2.8.1.4